# **YouTestMe**

# User Interface Navigation by Keyboard

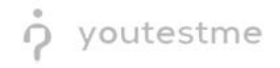

# Table of Contents

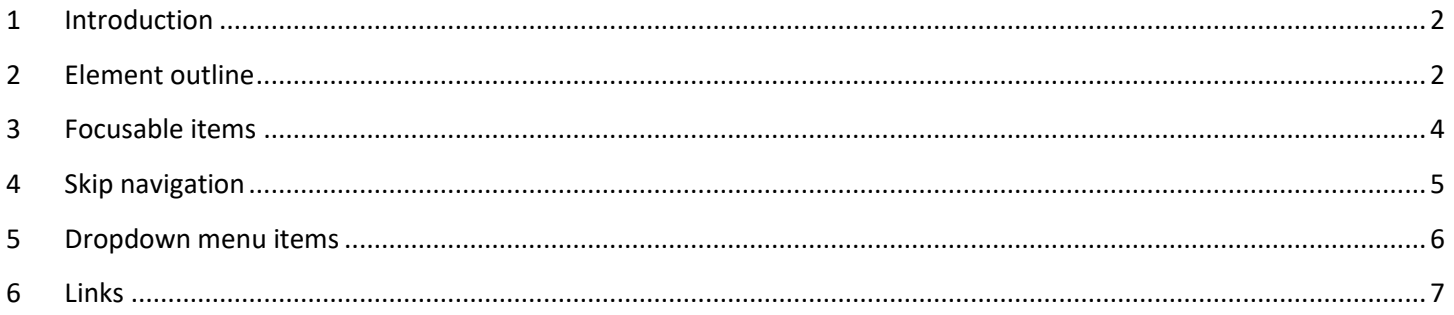

#### <span id="page-1-0"></span>1 Introduction

This document's purpose is to demonstrate how to use the keyboard to navigate through the application. Every action can be done using only a keyboard, and no element is accessible only through the use of a cursor.

#### <span id="page-1-1"></span>2 Element outline

All clickable elements can be outlined to make the keyboard navigation clear and precise. To activate this option, use the **Tab** key to navigate from the top left corner of the page. There, you will notice the **"Outline turn on"** option. By clicking **Enter**, you can activate it. The focus of each element is clearly visible to the user when they **Tab** through.

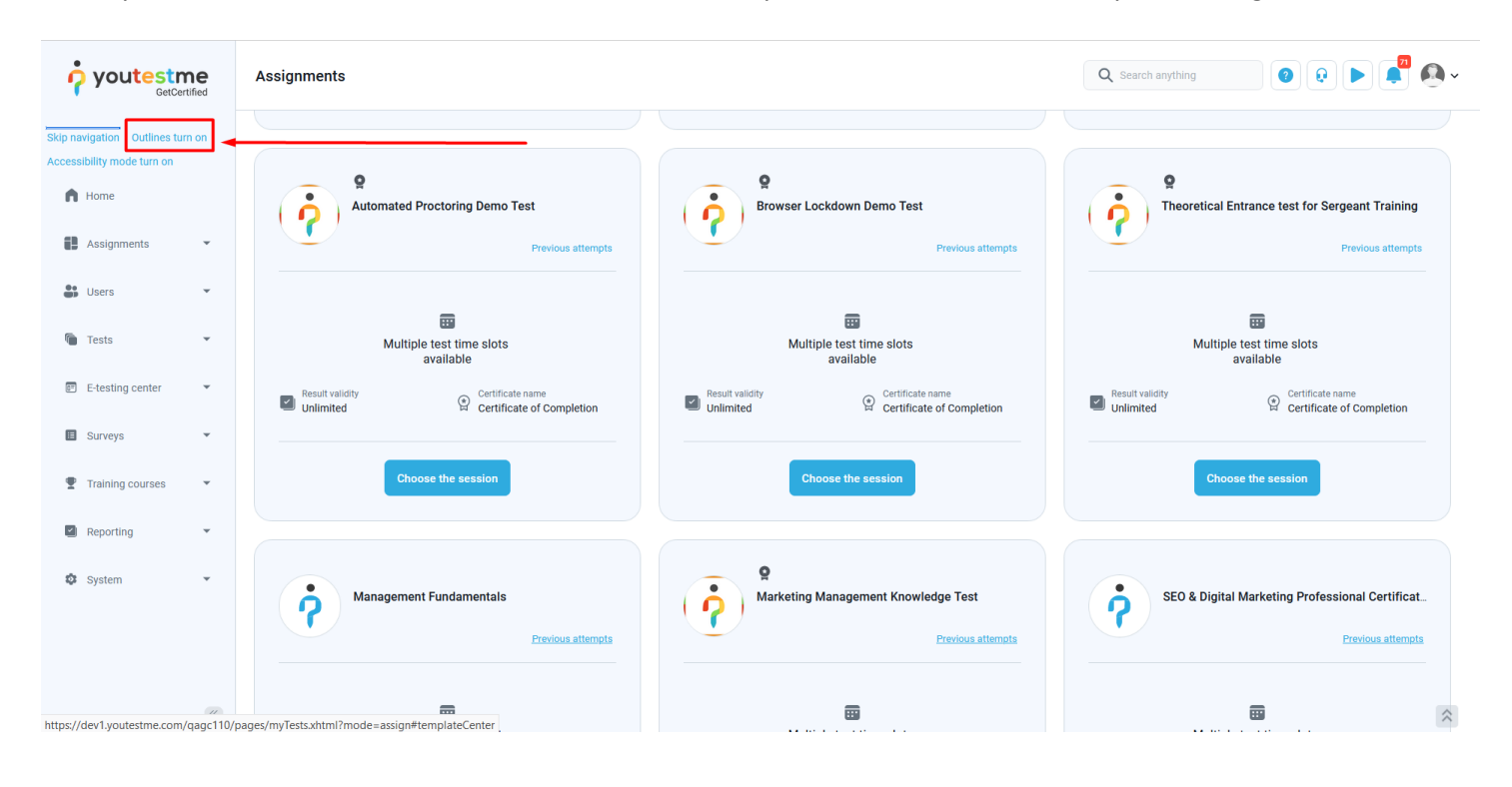

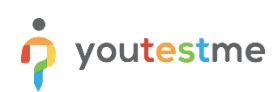

The elements are now surrounded by a black outline.

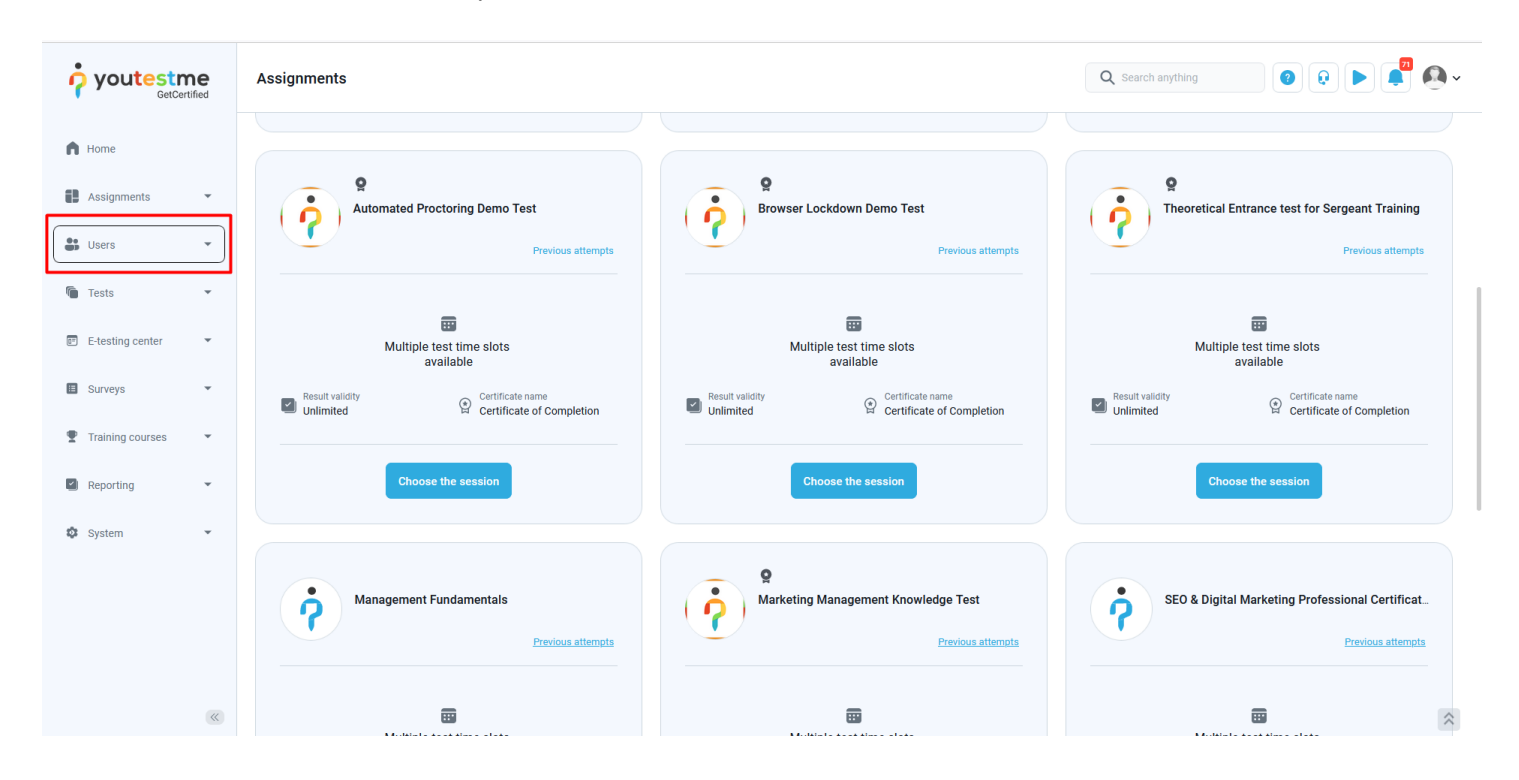

#### <span id="page-3-0"></span>3 Focusable items

The most important keyboard shortcut for navigation is the **Tab** key. It is used to navigate through all focusable items (buttons, links, etc.). To return to the previous focusable item, use **Shift + Tab**. The **Tab** key is combined with **Space** or **Enter** to activate the selected content.

The **Space** key is intended to:

- activate buttons
- check/uncheck checkbox
- scroll down the page
- expand a dropdown menu

While the **Enter** key is used to:

- activate buttons
- open links
- open menus

The tab order goes left to right, top to bottom, just like the logical reading order.

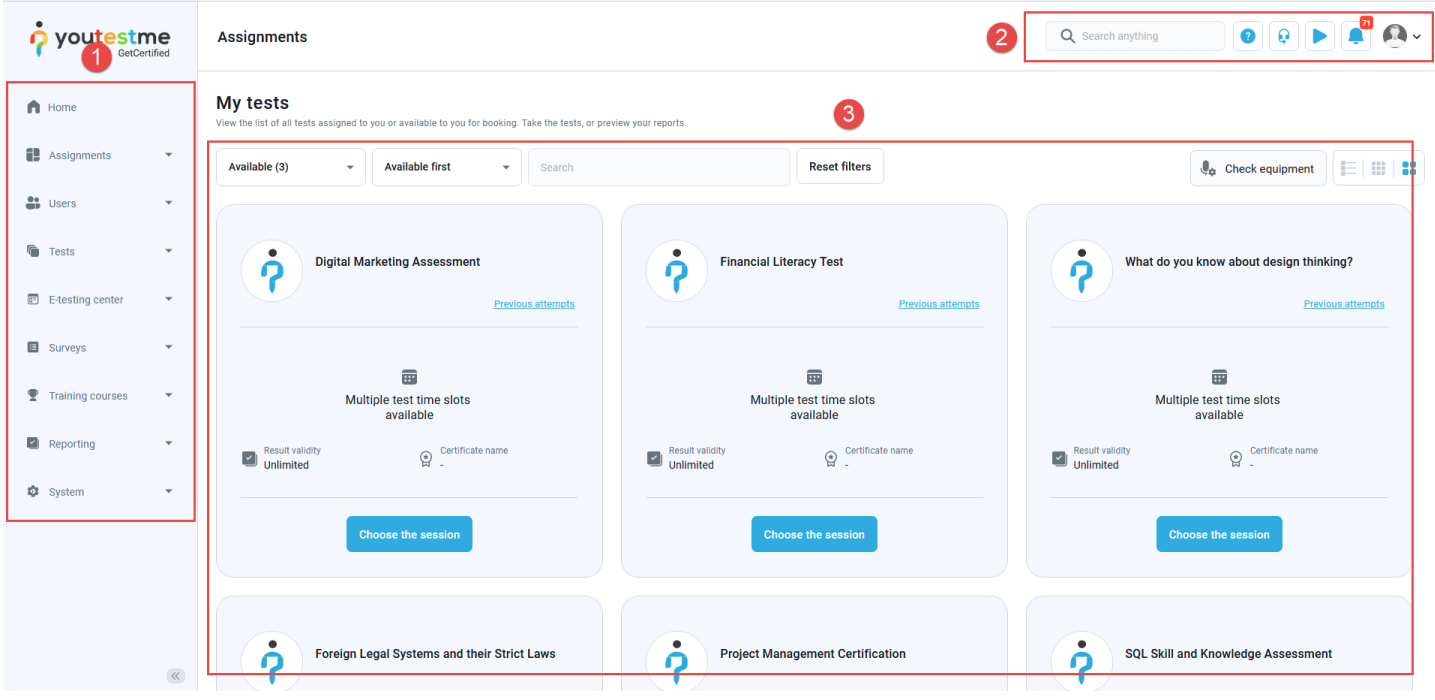

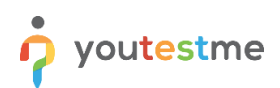

## <span id="page-4-0"></span>4 Skip navigation

In case a user wants to skip the left-side menu when navigating through the application, it is enabled by the Skip navigation button. This button is usually hidden and accessed when pressing the **Tab** key for navigation. To activate it, press **Enter**.

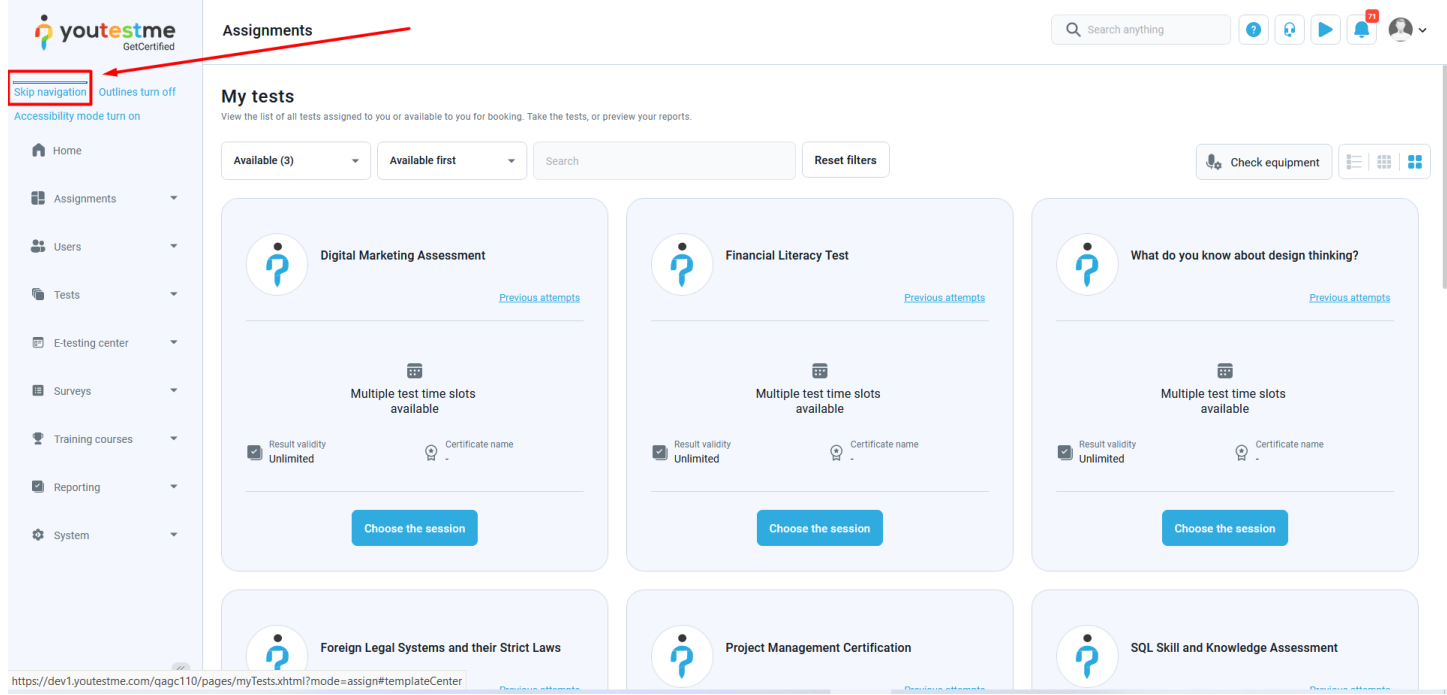

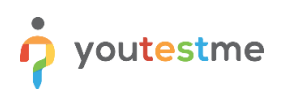

# <span id="page-5-0"></span>5 Dropdown menu items

Certain Items cannot be accessed by the **Tab** key. Here, the candidate should use the **arrow** keys to go through the elements.

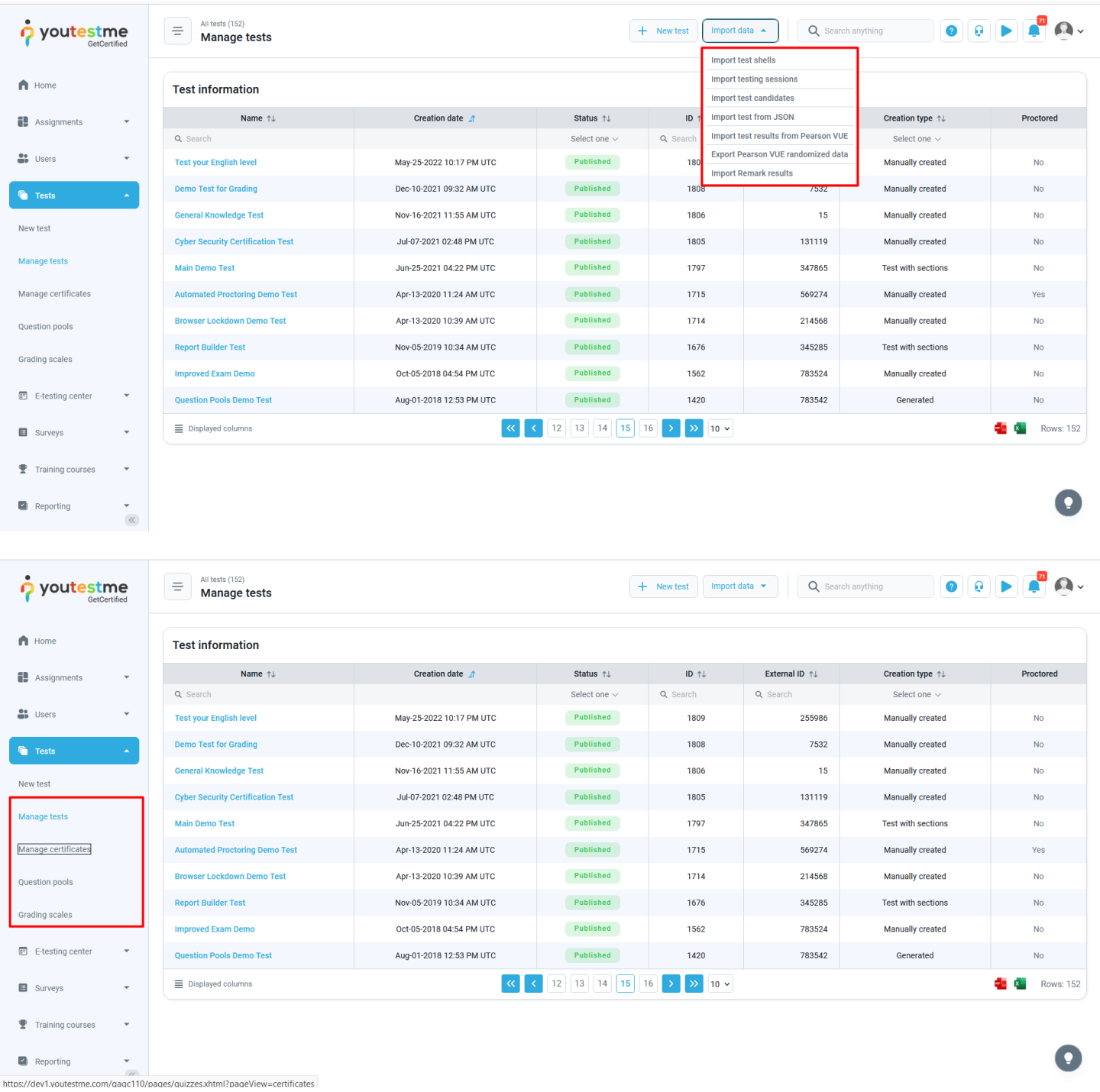

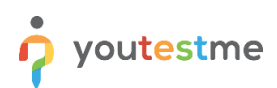

## <span id="page-6-0"></span>6 Links

To access links in the application and open them in a new window or tab, using the Tab key is not suitable. Once you navigate to a link, such as the one shown in the picture below, press **Ctrl + Alt + Enter**. This action enables opening the link in new tab.

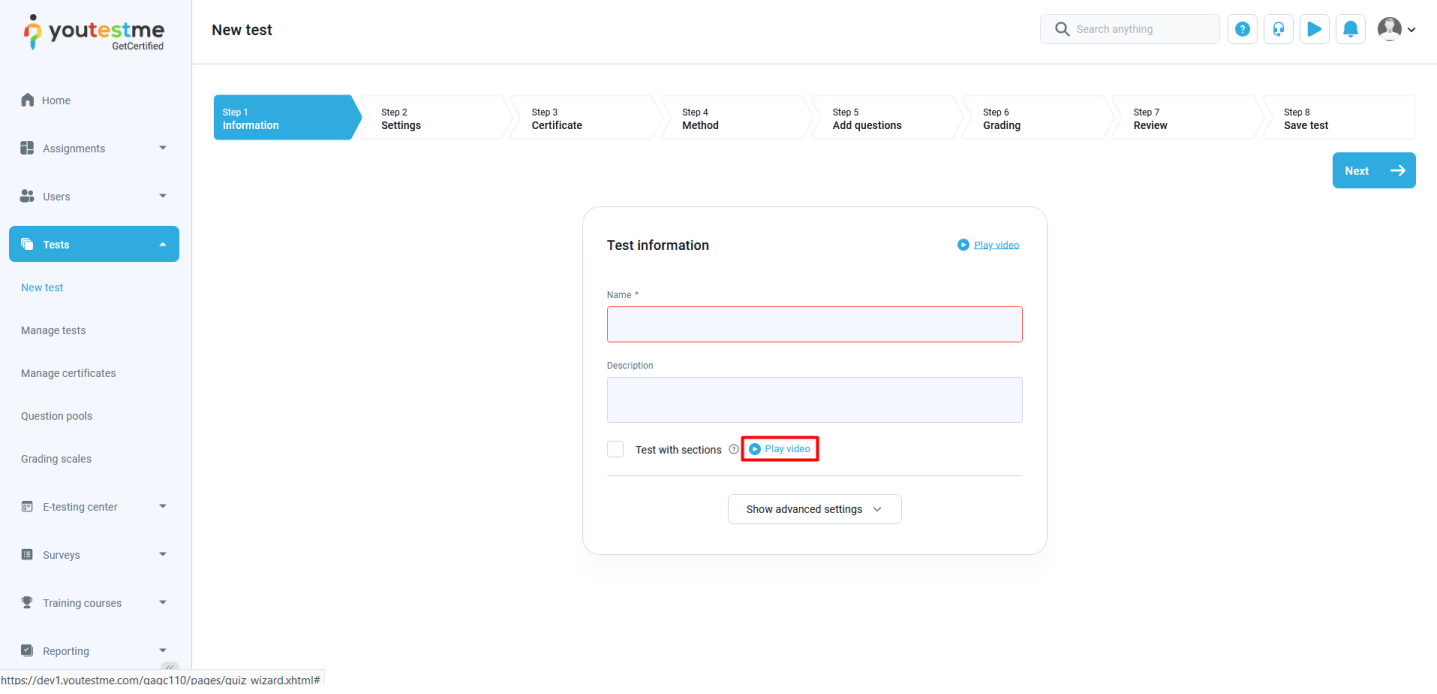